KRAJSKÝ ÚŘAD KRAJE VYSOČINA Odbor životního prostředí a zemědělství Žižkova 57, 587 33 Jihlava, Česká republika tel.: 564 602 111, e-mail: posta@kr-vysocina.cz

Vážení žadatelé,

na základě legislativních změn, kdy od 1. listopadu 2018 nabylo účinnosti nařízení vlády č. 245/2018 Sb., došlo k úpravě pravidel pro poskytování finančních příspěvků na hospodaření v lesích a na vybrané myslivecké činnosti. Doporučujeme pročíst si a řídit se metodickou příručkou pro finanční příspěvky, kterou vypracovalo Ministerstvo Zemědělství. Na tomto odkaze najdete i další informace ohledně finančních příspěvků do lesů a také tiskopisy Ohlášení a Žádostí:

**http://eagri.cz/public/web/mze/lesy/dotace-v-lesnim-hospodarstvi-a-myslivosti/financni-prispevky-na-hospodareni-v/metodickaprirucka-pro-zadatele-o.html**

Již dříve byl k dispozici Modul pro žadatele o finanční příspěvky na hospodaření v lesích (dále jen "Modul pro žadatele"). Jedná se o elektronický způsob poskytnutí údajů žádosti o finanční příspěvek. Na žádosti od 1. 11. 2018, **bez výjimek**, se vztahuje používání Modulu pro žadatele o finanční příspěvky na hospodaření v lesích. Veškeré informace naleznete na tomto odkaze:

**http://eagri.cz/public/web/mze/lesy/dotace-v-lesnim-hospodarstvi-a-myslivosti/financni-prispevky-na-hospodareni-v/modul-prozadatele-o-financni-prispevky-1.html**

**Uživatelský návod** k Modulu pro žadatele po spuštění naleznete zde:

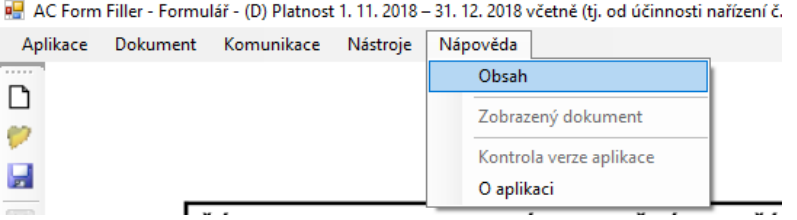

**Krajský úřad Kraje Vysočina** Žižkova 57, 587 33 Jihlava, IČO: 70890749 ID datové schránky: ksab3eu, e-mail: posta@kr-vysocina.cz Při tvorbě žádosti v Modulu pro žadatele si po jejím dokončení (nebo v průběhu) nejdříve uložte žádost ve formátu **.xml**. Tento formát Vám umožňuje znovu žádost v Modulu pro žadatele otevřít a případně opravit. Ikonou **dokončenou (rozpracovanou) žádost uložíte** a touto ikonou vybranou žádost znovu spustíte v Modulu pro žadatele a můžete provádět úpravy. Ilustrativní příklad viz níže.

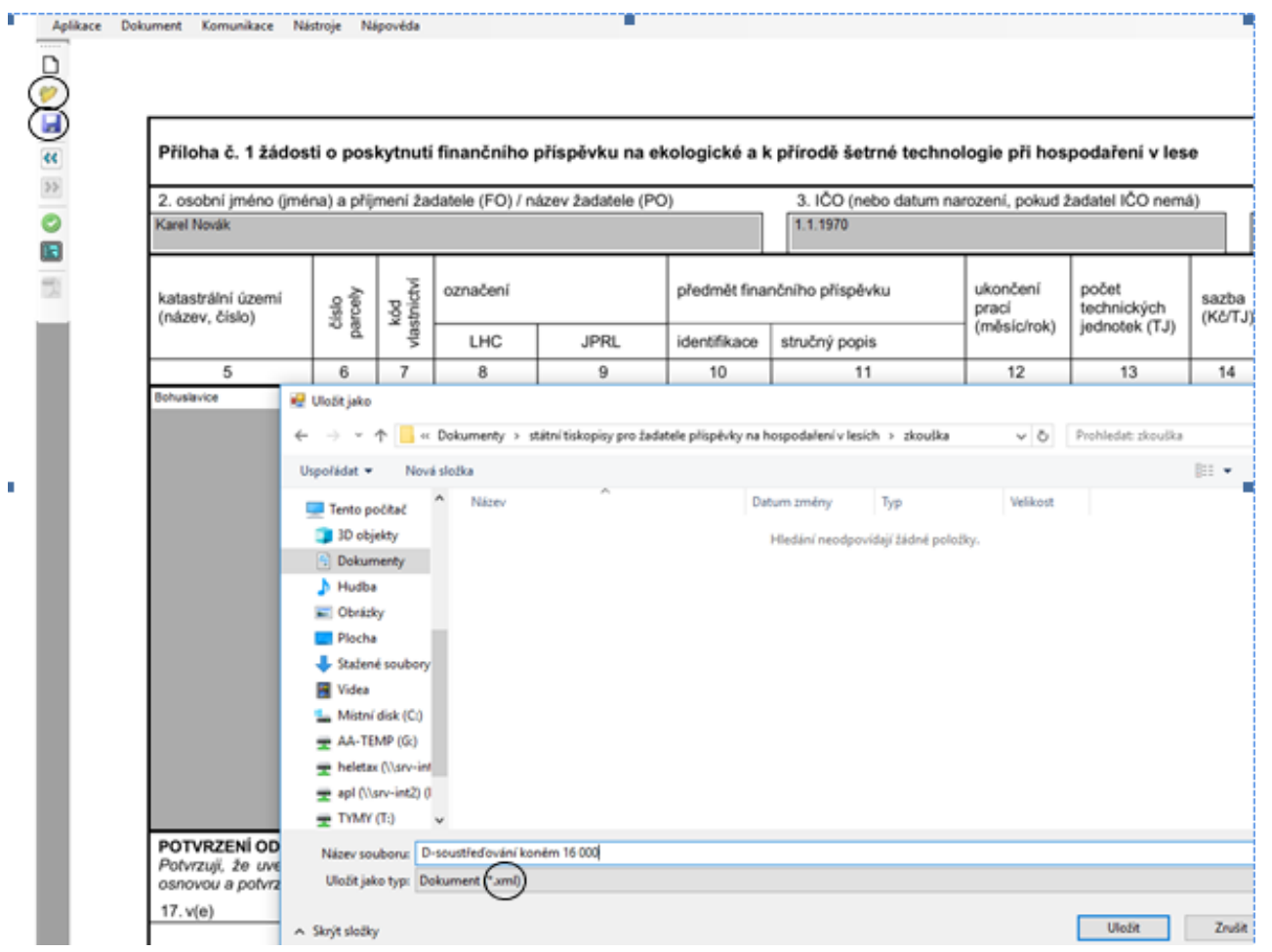

Čís. jednací: Strana: 2

## **Jak vygenerovat potřebné dokumenty?**

Po kompletně vyplněné žádosti můžete vygenerovat potřebné dokumenty, s příponou **.mze** a **.pdf**. Viz níže.

**POZOR!** Po vygenerování těchto dokumentů (s příponou .mze, .pdf), již nelze žádost opravit. Žádost lze opravovat pouze ve formátu s příponou .xml. Jinak řečeno, pokud zjistíte, že v již vyexportované žádosti máte chybu, tak vymažte již Vámi uložené vyexportované soubory žádosti s příponou .mze a .pdf. a proveďte opravu v souboru s koncovkou xml. a znovu ji vyexportujte.

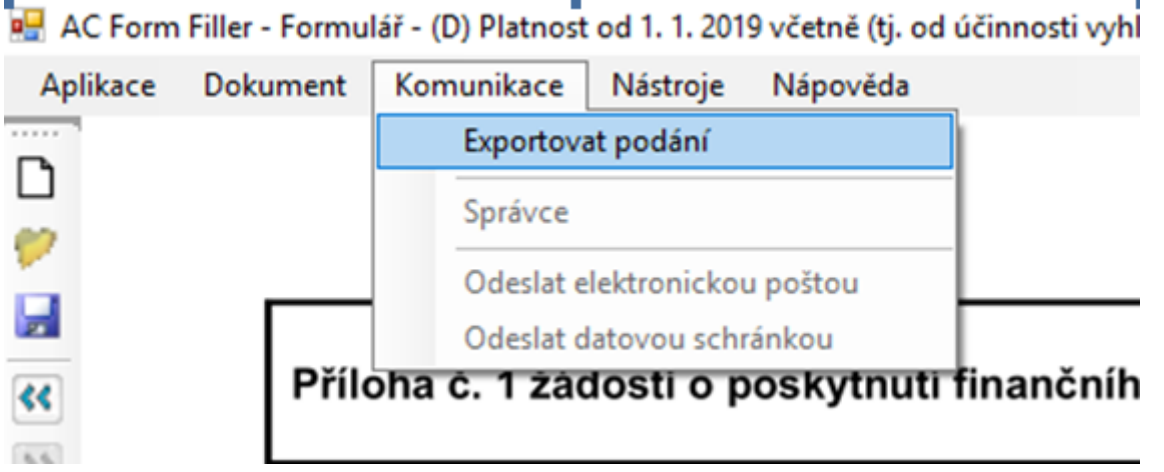

**Veškeré soubory ukládejte v tomto formátu:** 

Vyexportované soubory se Vám uloží, do Vámi zvolené složky ve formátu, viz níže. **Vždy** vyexportované soubory přejmenujte dle tohoto vzoru: **Název subjektu-předmět dotace-částka**. Z důvodu velkého množství žádostí je nemožné se v žádostech s automaticky vygenerovanými názvy orientovat. Název změníte pravým tlačítkem na myši a zvolením volby Přejmenovat.

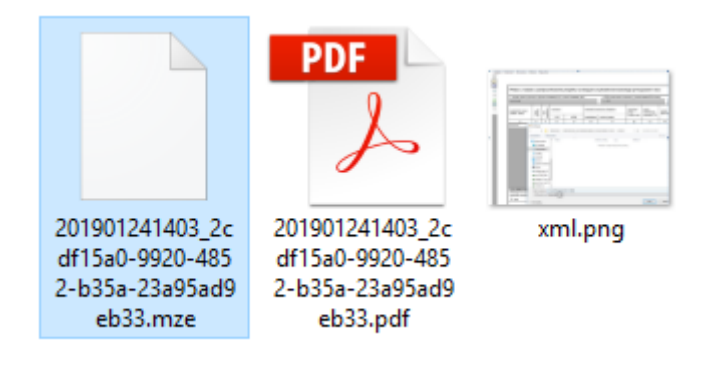

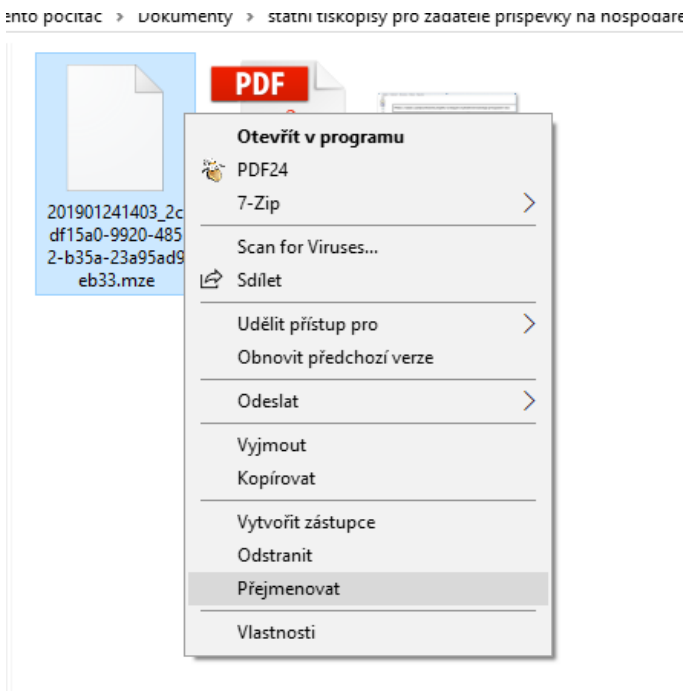

Vygenerované soubory z Modulu pro žadatele, které se ukládají s příponou **.mze**, zasílejte na emailovou adresu: **lesy.vysocina@kr-vysocina.cz.**

Soubor s příponou **.pdf** slouží pro tisk papírové žádosti. **Zaslání žádostí v tištěné podobě zůstává samozřejmostí!**

Čís. jednací: Strana: 4

## **Kontaktní osoby pro finanční příspěvky na hospodaření v lesích:**

Ing. Ivana Teplá oddělení zemědělství odbor životního prostředí a zemědělství tel.: +420 564 602 263 email: tepla.i@kr-vysocina.cz

Jana Kuřátková oddělení zemědělství odbor životního prostředí a zemědělství tel.: +420 564 602 268 email: kuratkova.j@kr-vysocina.cz

Děkujeme Vám za spolupráci a přejeme úspěšný rok 2019.